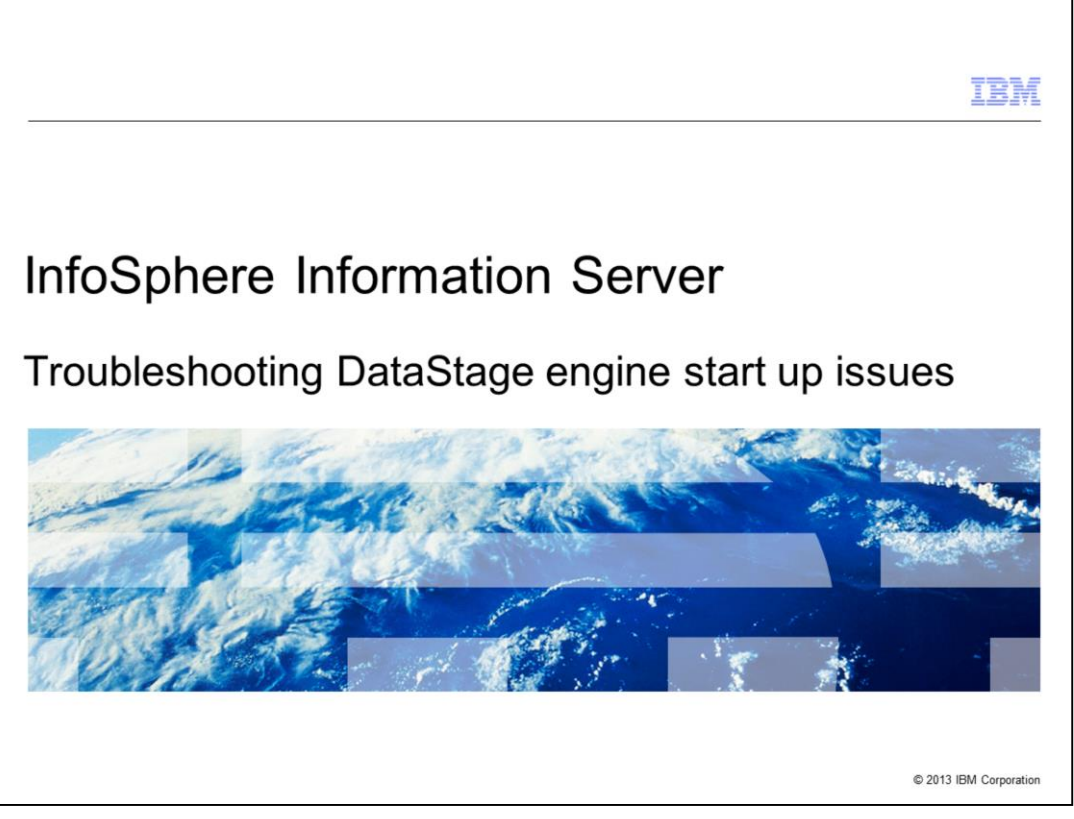

This presentation will discuss how to troubleshoot DataStage® engine startup issues. This presentation is relevant for all versions of DataStage.

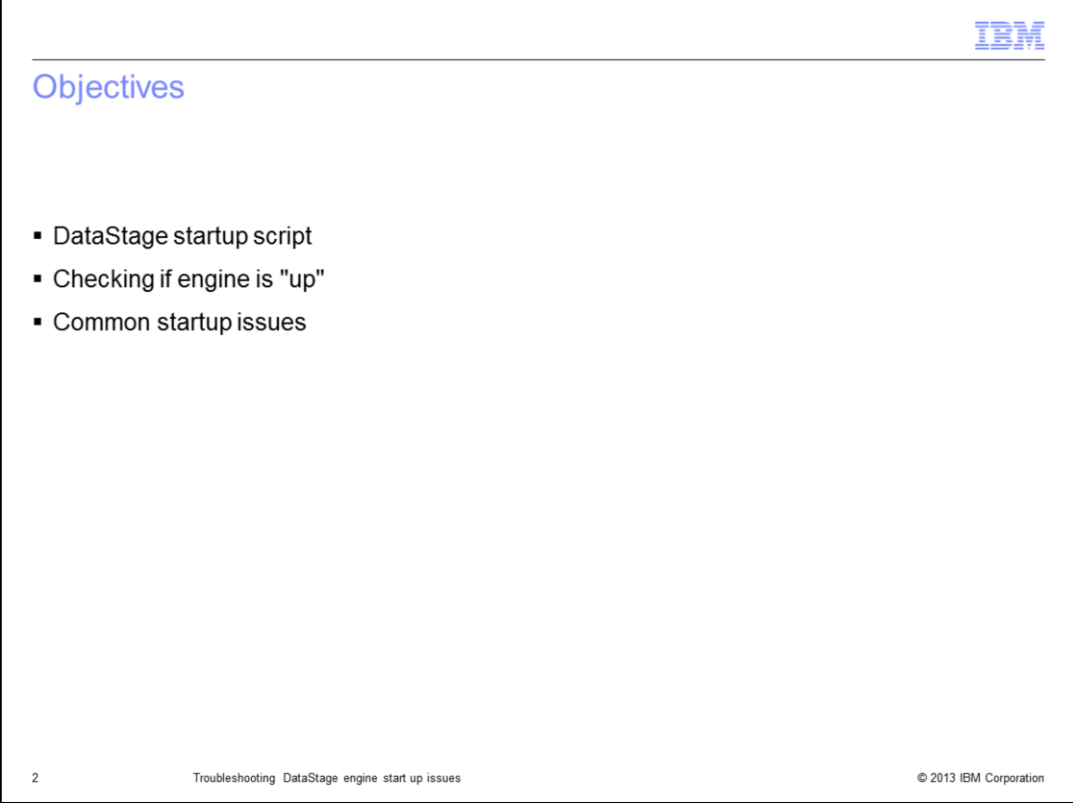

The objectives of this presentation are to discuss what the DataStage engine startup script does, how to determine if the engine is completely up, and to discuss some common startup issues and their solutions.

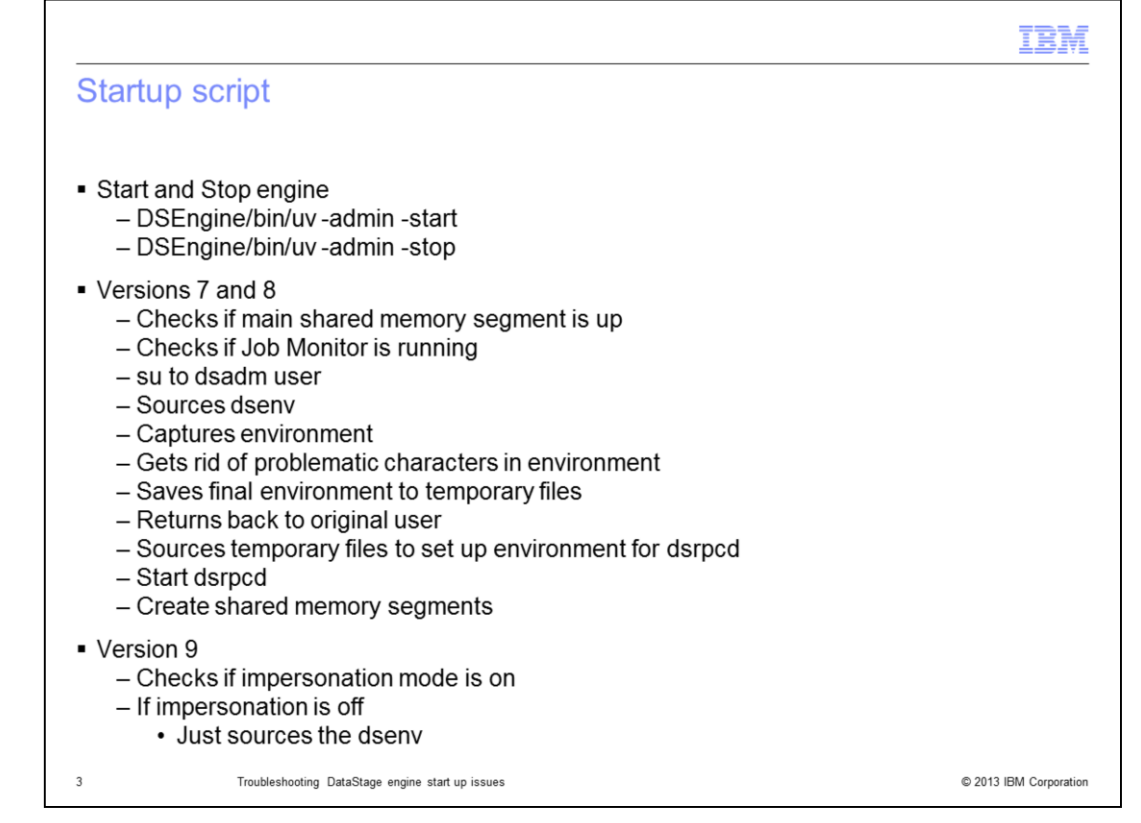

When the DataStage engine is started, several things take place. The startup script will do several tasks before attempting to start the engine, such as checking if the main shared memory segment is up and checking if the Job Monitor is running. Once it has determined that it is ok to try to start the engine, the script will su to the DataStage administrative user, source the dsenv file, capture the environment, and get rid of problematic characters in the PS1 prompt. It also saves the environment to a temporary file, returns back to the original user, and sources the temporary environment files to set up the environment for the dsrpcd process. Starting at version 9, the script will see if impersonation mode is off. If so, the su is skipped and the script sources the dsenv file. Once this is done, the dsrpcd daemon is started and the shared memory segments are created.

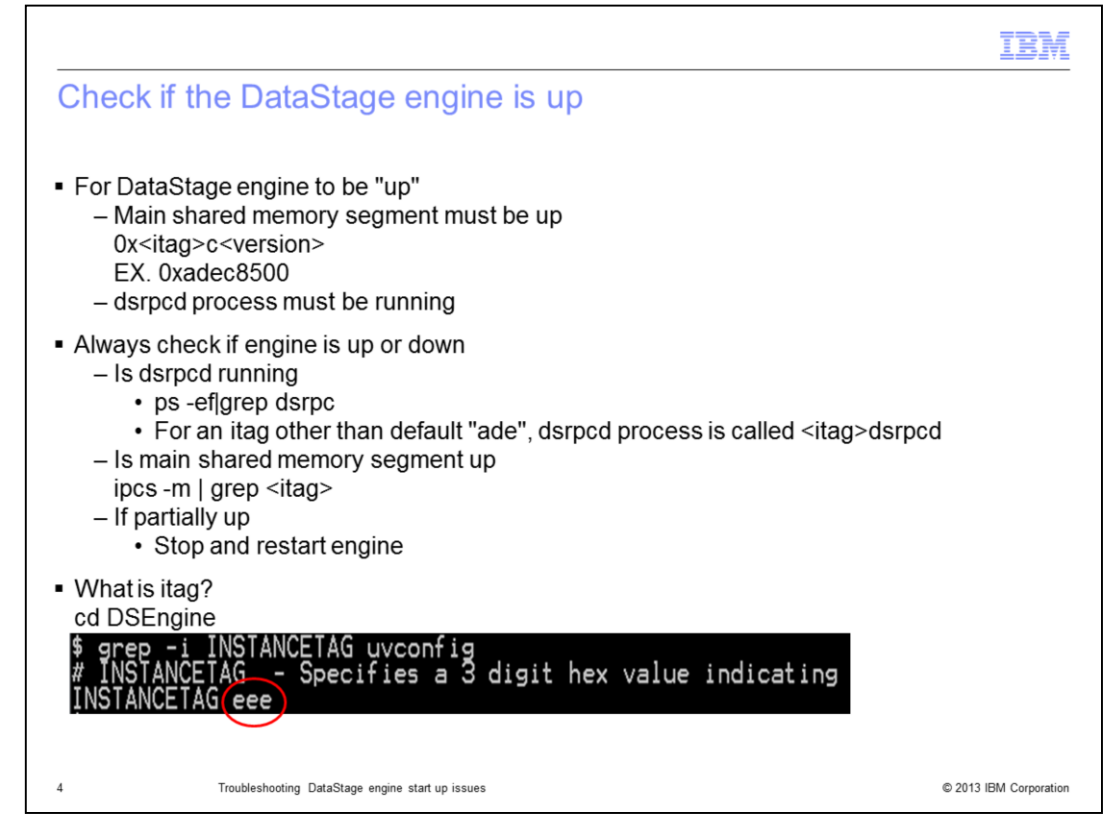

When debugging a startup issue with the DataStage engine, the first thing that needs to be done is to see if the DataStage engine is up and running. In order for the engine to be considered "up", the dsrpcd daemon must be running and the main DataStage shared memory segment must be created. In order to check if the dsrpcd daemon is running, at an operating system prompt, use the ps command displayed on this slide to see if the daemon process is running. If the itag is anything other than the default of "ade", the dsrpcd process will have the itag added to the beginning of the process name, for example, eeedsrpcd.

The main shared memory segment will have an address of "0x", the itag of the DataStage install, the letter "c" and the DataStage version. On a default version 8.5 install, the shared memory segment address is 0xadec8500. Use the ipcs command displayed on this slide to check if the main shared memory segment is up. If it is not clear what the itag of the installation is, cd to the DSEngine directory and type grep -i INSTANCETAG uvconfig. The output will show the instance tag, or itag, being used. ade is the default instance tag.

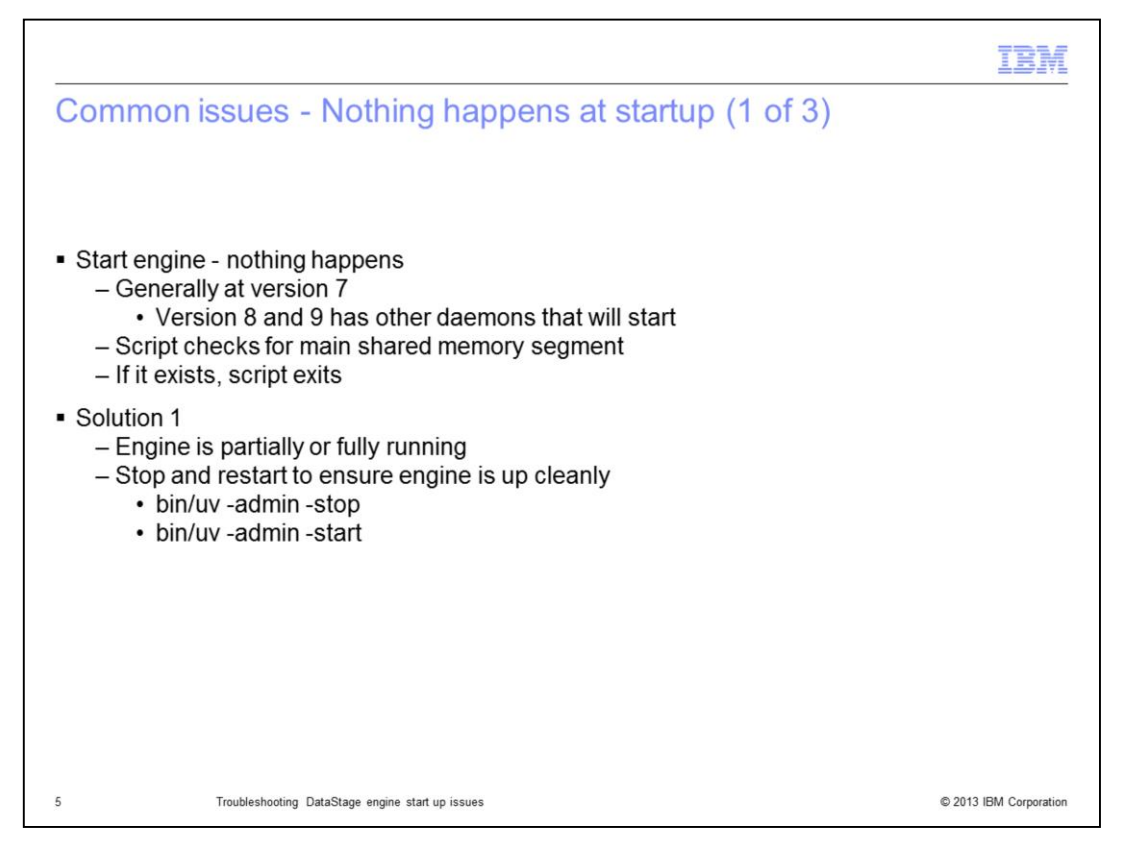

The first common DataStage engine startup issue that this presentation will discuss is the issue where the startup is run but nothing happens. With version 7, when the startup script is run, the operating system prompt is returned and nothing happens at all. At versions 8 and 9, messages appear that the job monitor and so on, are being started but the engine and the dsrpcd daemon do not start.

When this happens, the first thing that needs to be verified is that the engine is fully up as displayed on the previous slide. If the engine is found to be partially up, try stopping and restarting the engine.

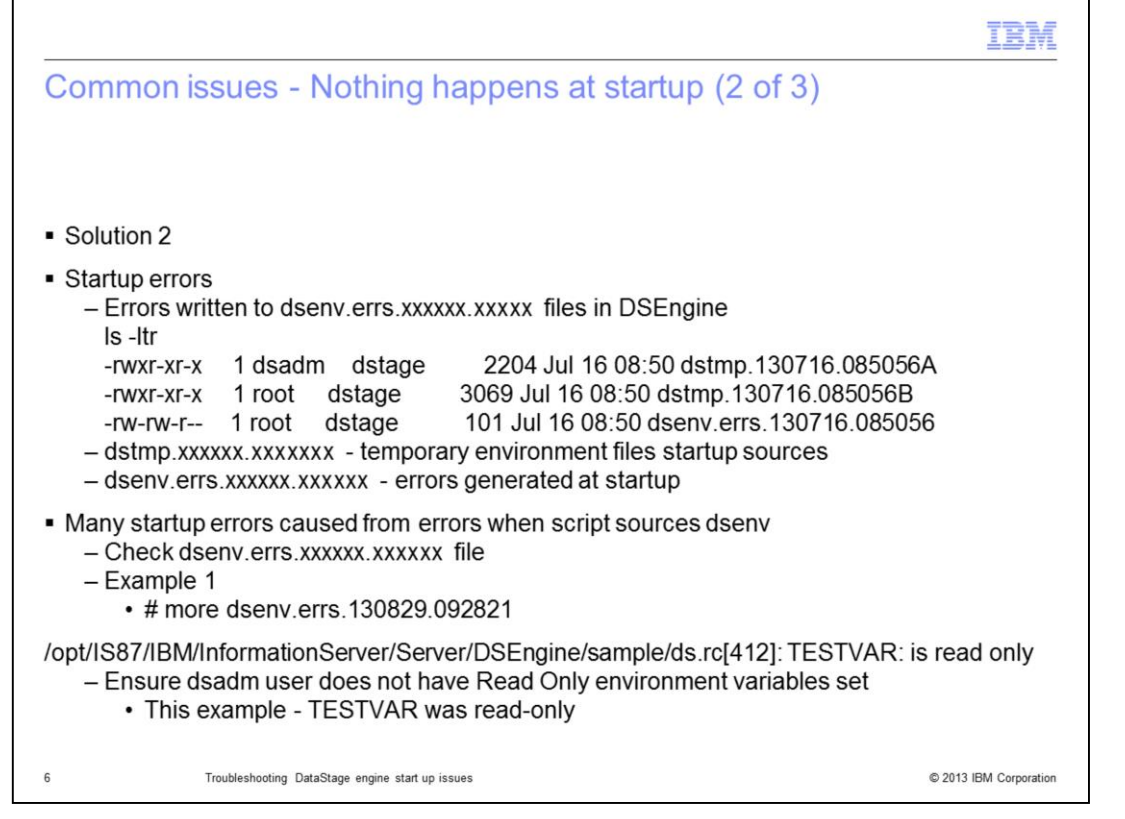

If the stop and start scripts are run and the engine is still not starting, look for the startup error logs in the DSEngine directory. These logs will begin with dsenv.errs. List the files in DSEngine and sort by time to see which dsenv.errs file was created last and look at the errors in this file. In many cases, an error occurs when the startup script attempts to source the temporary startup files. If this occurs, the errors are logged in the dsenv.errs file and the temporary environment files are left in DSEngine so that they can be examined.

In the example displayed on this slide, the engine failed to start and the dsenv.errs file showed the error occurred when the env file was sourced. The error was TESTVAR: is read only. If your DataStage administrative user has read only environment variables set, when the env file is sourced, it will produce an error and the startup will fail. Be sure the DataStage administrative user does not use read only environment variables.

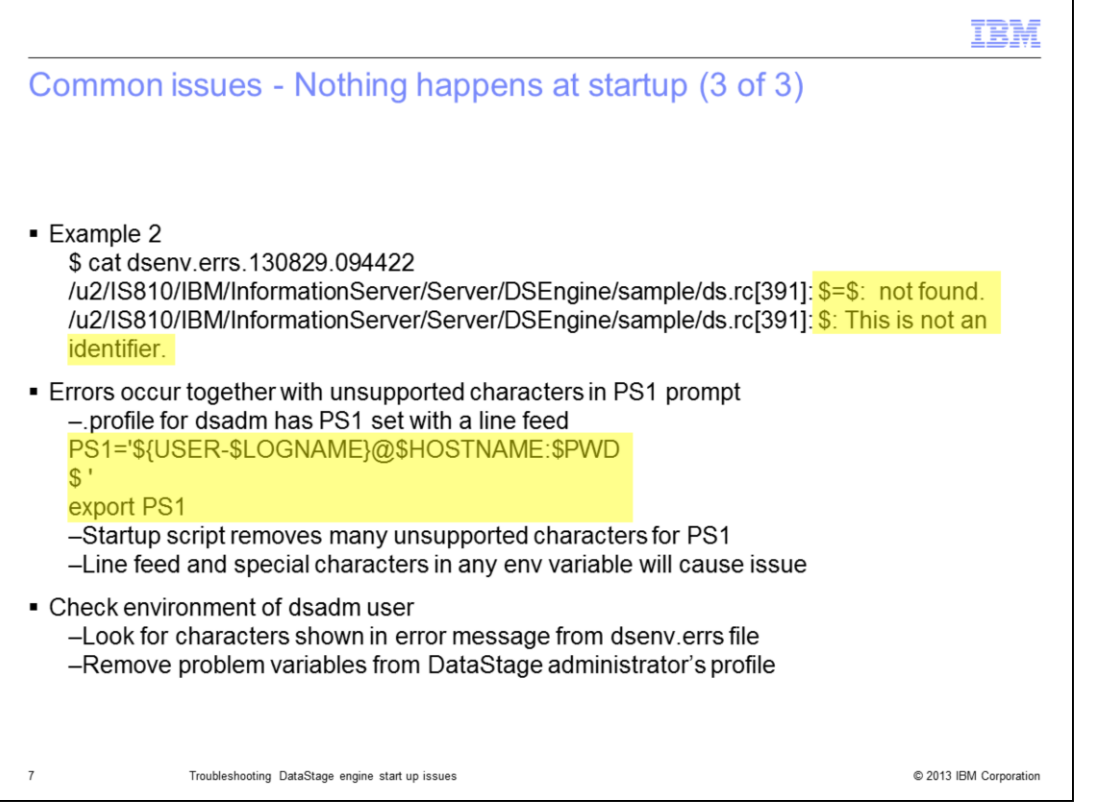

In the example displayed on this slide, the dsenv.errs file shows the error \$=\$: not found and \$: This is not an identifier. This generally occurs when an environment variable has unsupported characters, in this case, a line feed was part of the PS1 prompt. Check the dstmp files and the DataStage administrative users environment for the character shown in the error. Remove the environment variables from the DataStage administrator's profile.

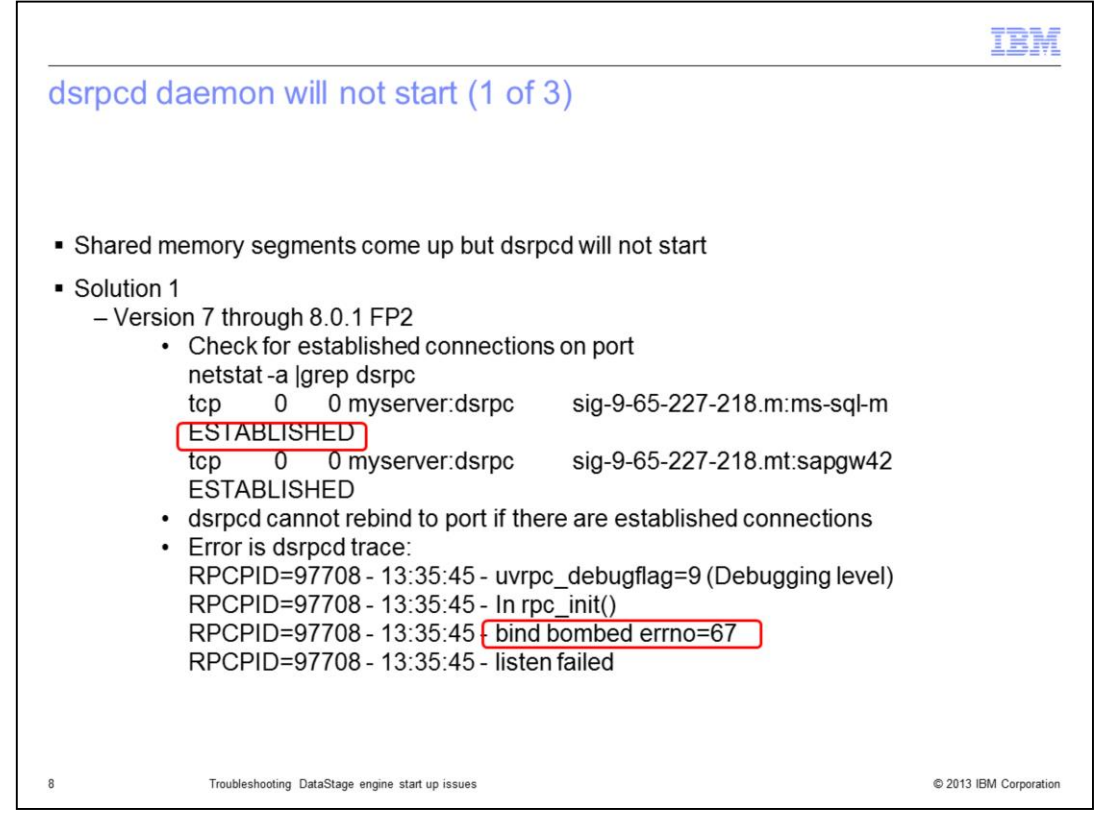

Another common issue that may be encountered when starting the DataStage engine is an issue where the shared memory segments are created but the dsrpcd daemon fails to start. This will occur in versions 7 through 8.0.1 FP2 if there are active connections still bound to the port when the dsrpcd tries to start. The dsrpcd daemon cannot bind to the port if another process is established on that port. Run the netstat command as displayed on this slide to check if there are established connections on the dsrpcd port.

If the dsrpcd is traced, the log file will show the error "bind bombed".

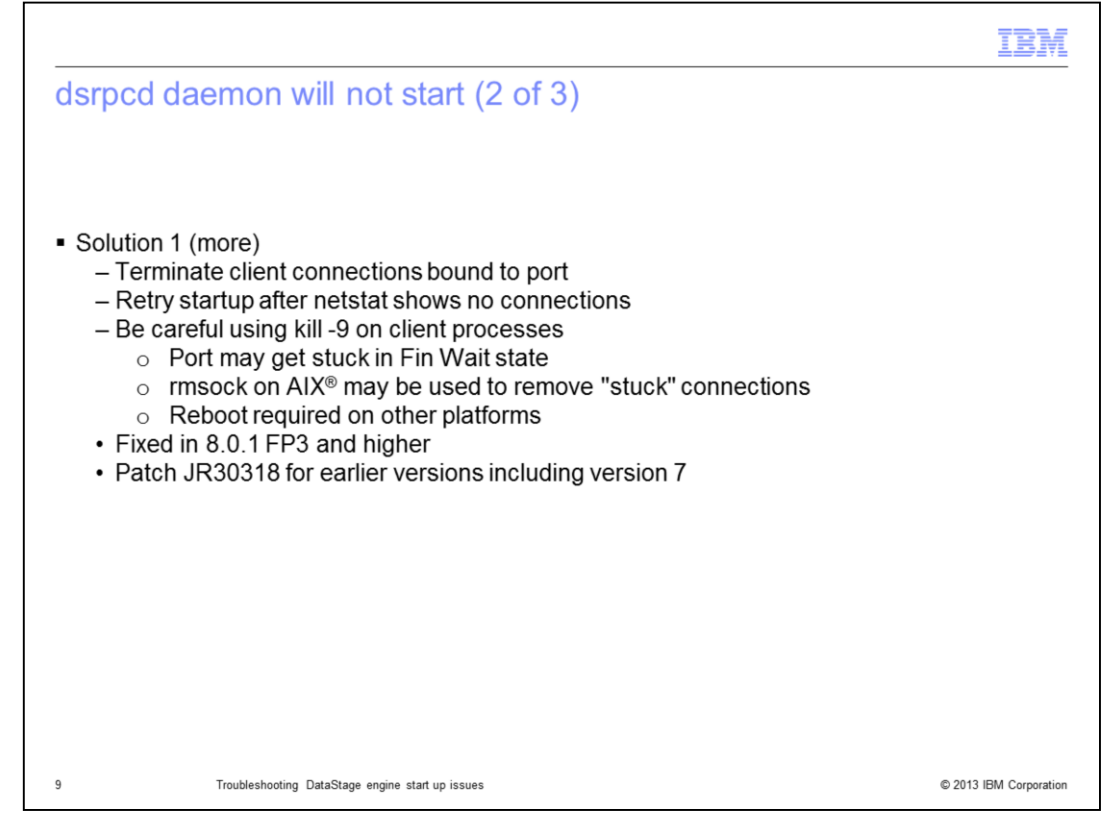

If established connections are found, terminate the clients holding the connections and run the netstat command again to confirm that all the connections are gone. When terminating these sessions, it is always best to have the clients shut down properly as opposed to stopping the processes at the operating system level. If it is necessary to stop the processes, attempt to stop without using a -9 first. In some instances a kill -9 may be necessary if a regular stop will not stop the process. When a kill -9 is done on a client process, many times the port gets stuck in a FIN WAIT state and then the system may have to be rebooted to clear the port.

On AIX systems, if a port is stuck, the rmsock command may be used to clear the port.

A fix was created to allow the dsrpcd daemon to rebind to the port even if there are established connections on the port. This fix is included in the Information Server DataStage releases 8.0.1 FP3 and higher. For earlier releases of DataStage, call Support and request the patch for JR30318.

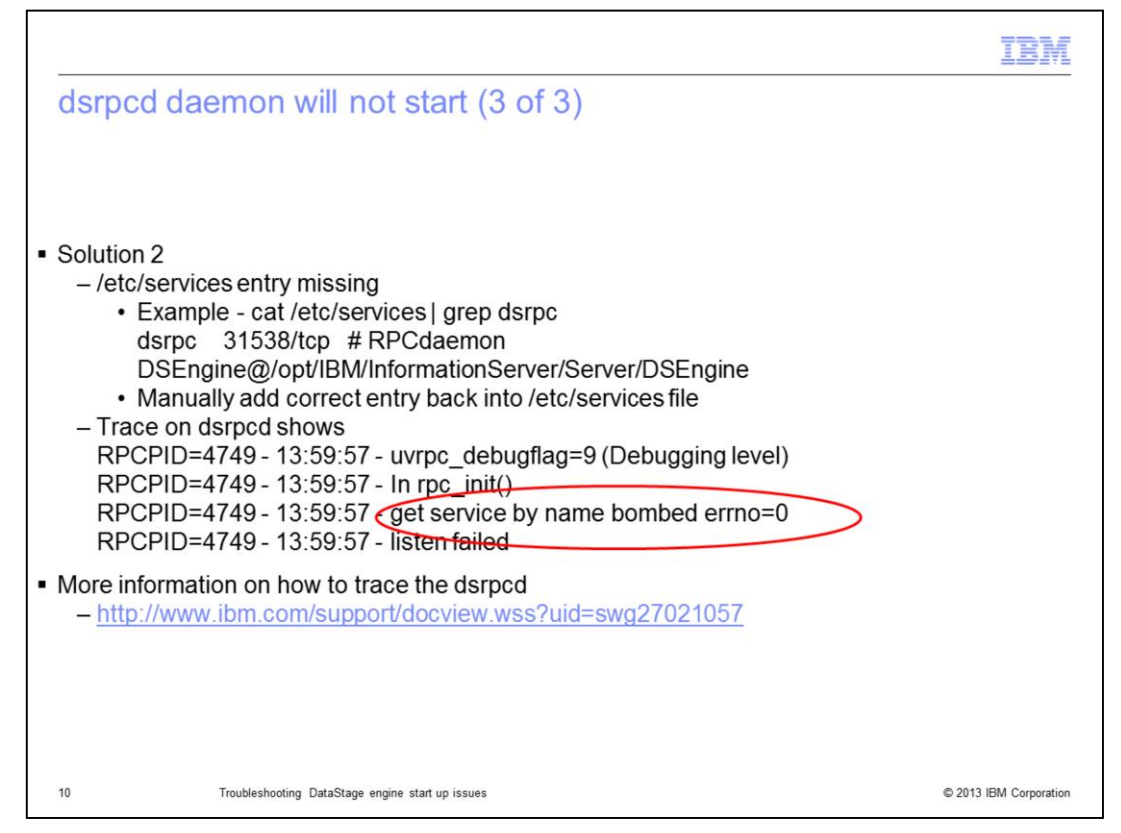

Another issue that will prevent the dsrpcd from starting occurs when the entry for the dsrpcd daemon is missing from the /etc/services file. The resolution to this issue is to add the entry back into the services file. This slide displays an example entry in the services file.

A trace on the dsrpcd process will show the error "get service by name bombed".

For more information of how to trace the dsrpcd daemon, see the IBM Education Assistant module on dsrpcd tracing.

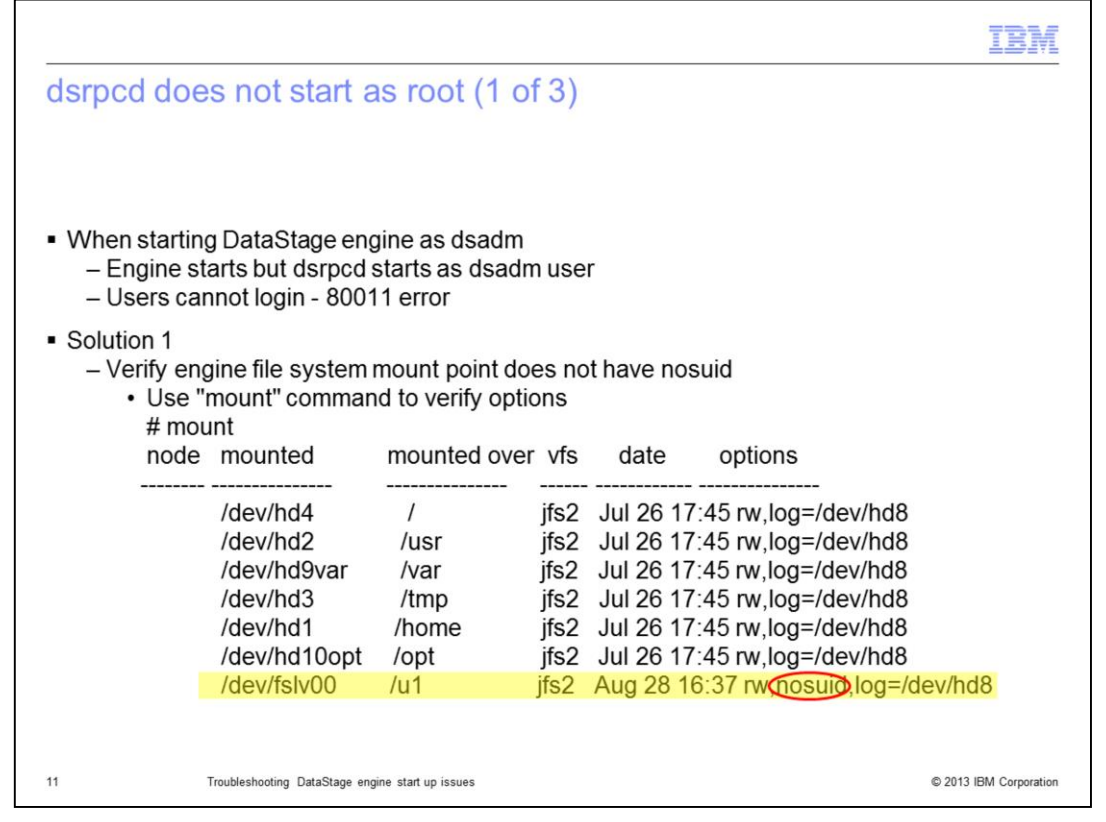

The next startup issue that this presentation will discuss is an issue where the engine is started by the DataStage administrative user and the dsrpcd starts but the process starts as the DataStage administrative user and not as root. When this occurs, you will receive an error 80011 when logging into DataStage.

One reason this may occur is if the file system that the engine is mounted on has the nosuid option set. This can be seen by running the mount command at the operating system level. To correct this, un-mount the file system and remount without the nosuid option.

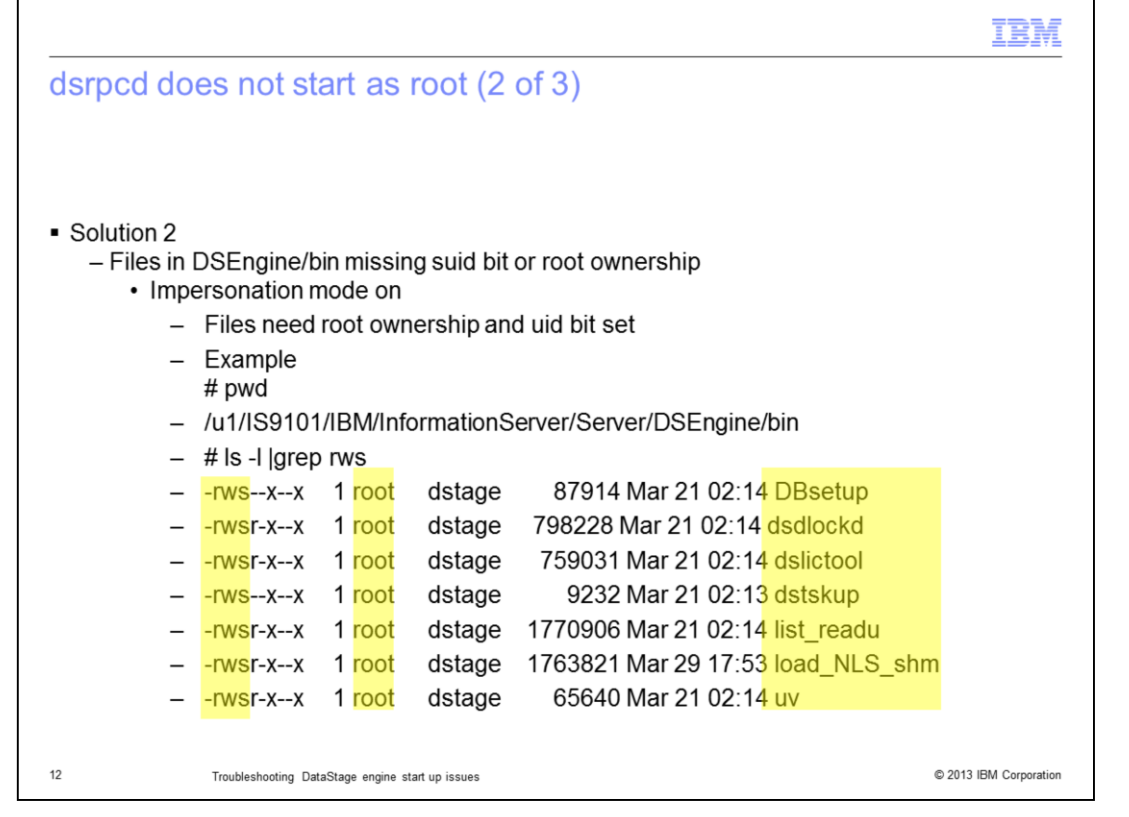

Another issue that will cause the dsrpcd to start as the DataStage administrative user is when the suid bit is removed from the key files in the DSEngine/bin directory. When DataStage is running in Impersonation mode, the dsrpcd will always run as root. In order to do so, certain files in the engine's bin directory must be owned by root and have the suid bit set. To check if this is the issue, change directories into the DSEngine/bin directory and run the ls command displayed on this slide. There should be seven files that are owned by root and have the suid bit set. If the files do not have the ownership and permissions that are displayed on this slide, then they need to be reset correctly.

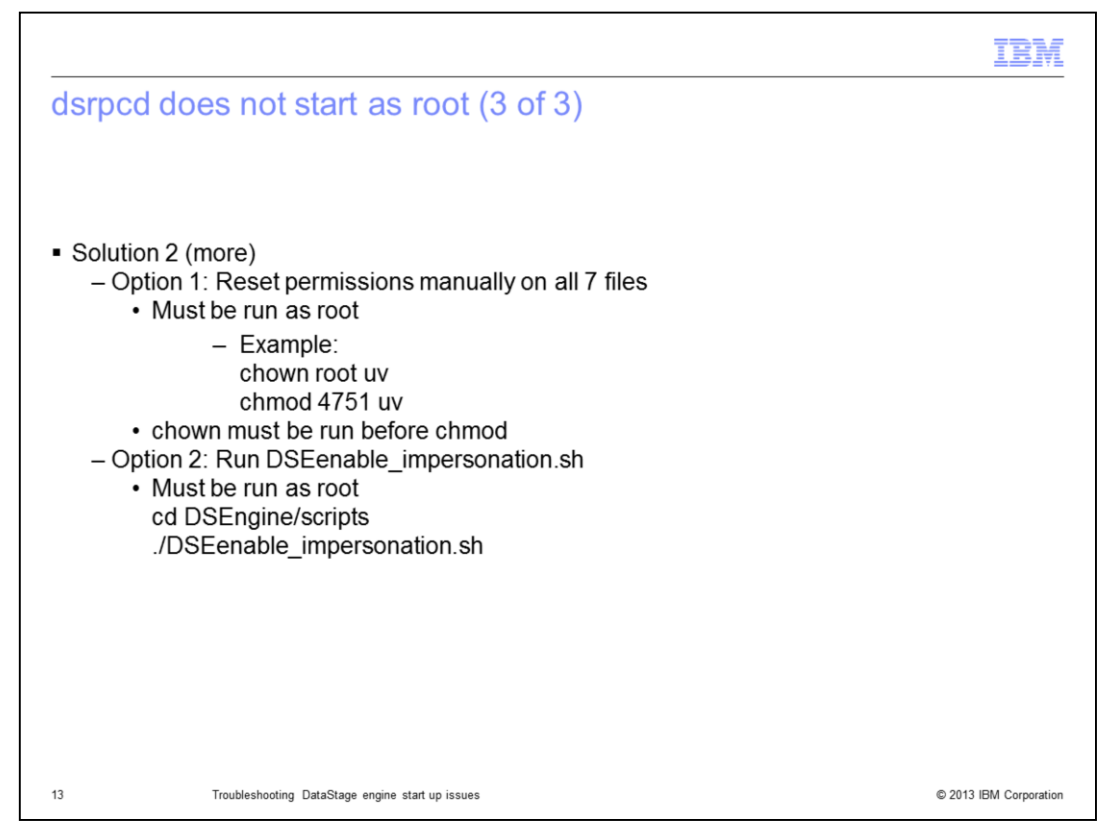

There are two ways to fix the ownership and permissions. These can be reset manually using the chown and chmod commands displayed on this slide to each of the seven files listed on the previous slide. Be sure to do the chown before the chmod as chown will remove the suid bit if it is set.

The second option is to run the DSEenable\_impersonation.sh script located in the DSEngine/scripts directory.

Both of these options must be done as the root user.

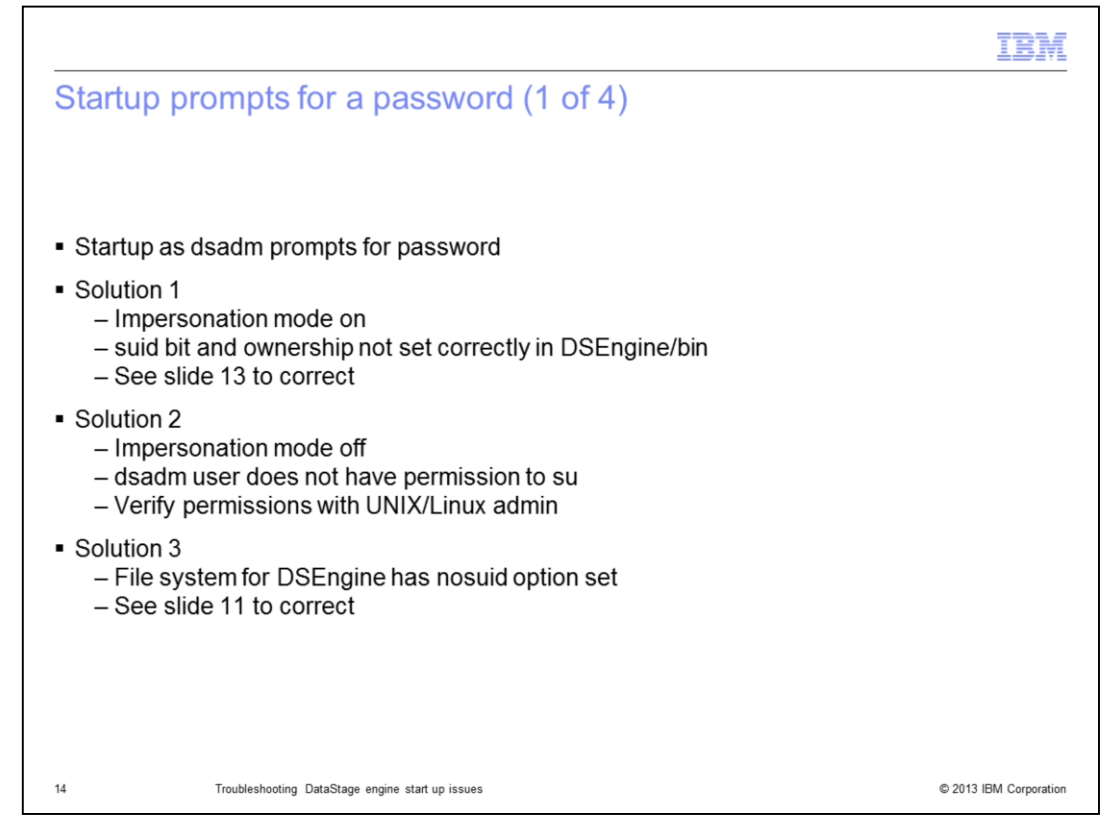

The last common issue that this presentation will discuss is the issue where the startup script prompts for a password when being run as the DataStage administrative user.

There are several reasons that this may occur. The first is when DataStage has Impersonation mode turned on but the seven key files displayed on slide 12 in DSEngine/bin do not have the proper ownership and permissions set. To resolve this issue, follow the steps on slide 13.

Another reason this issue may occur is if the DataStage administrative user does not have permissions to run a program owned by root with the suid bit set on it. To correct this issue, speak to your operating system administrator.

A third reason for this issue is if the file system that DSEngine is mounted on has the nosuid option set. See slide 11 for details on how to resolve this issue.

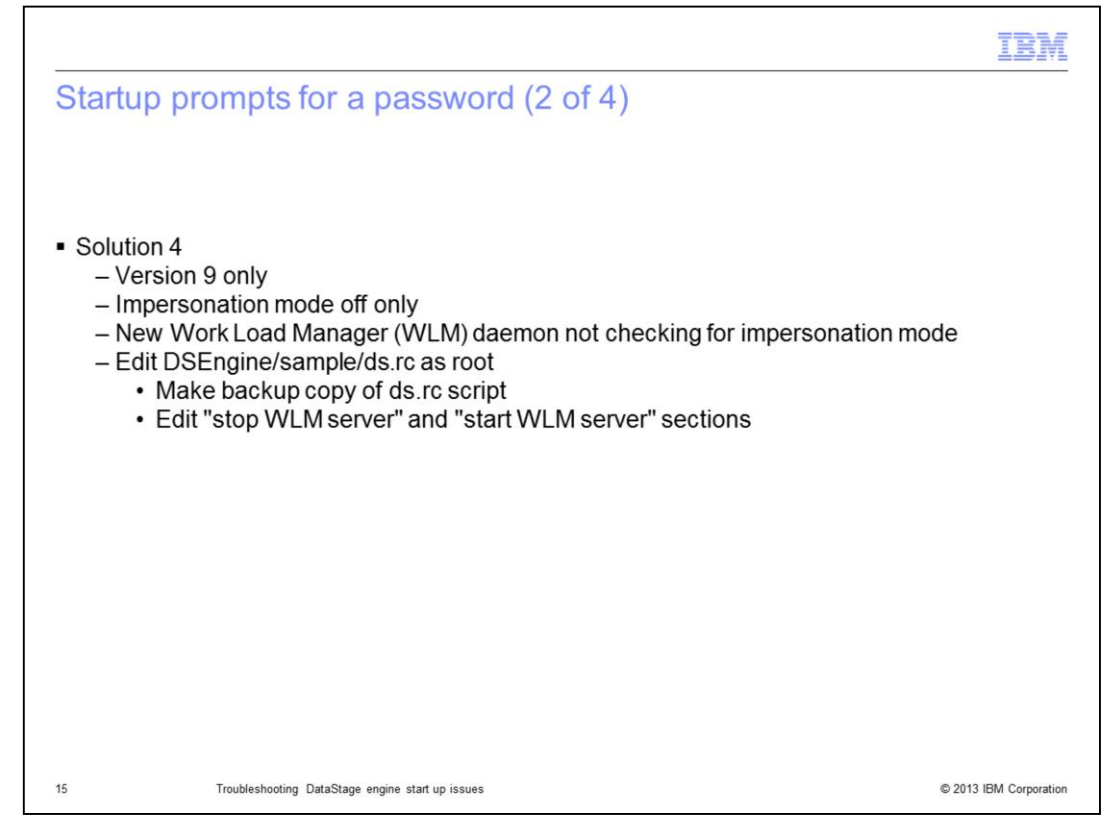

The last reason that this may occur is relevant to DataStage version 9 only where impersonation mode is turned off. At version 9 the startup script starts the new Work Load Manager. The script does not verify if impersonation mode is turned off and attempts to su to the DataStage administrative user even though the script is already running as the administrative user. This prompting for the password will occur both at startup and shutdown. In order to correct this issue, changes must be made to the ds.rc script located in DSEngine/sample. This file must be edited as the root user. Be sure to make a backup copy of this file before making any changes.

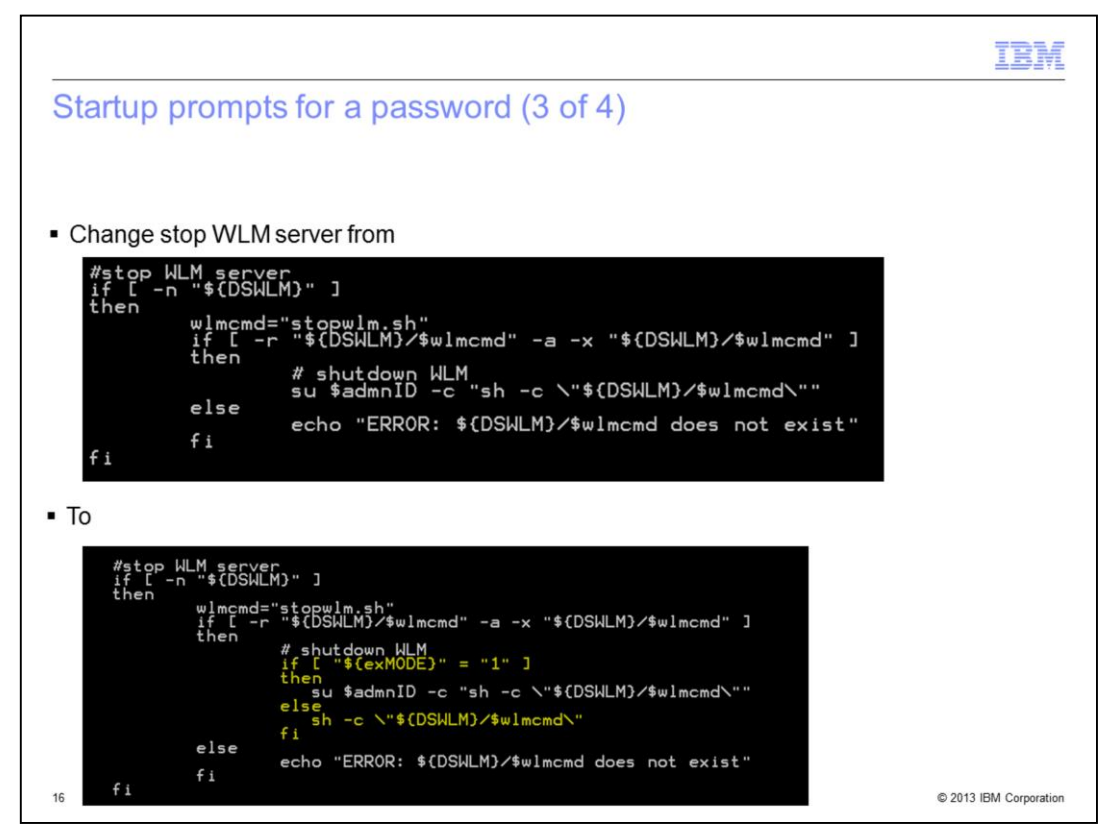

In the ds.rc script, find the stop WLM section. Make the changes highlighted in yellow that are displayed on this slide.

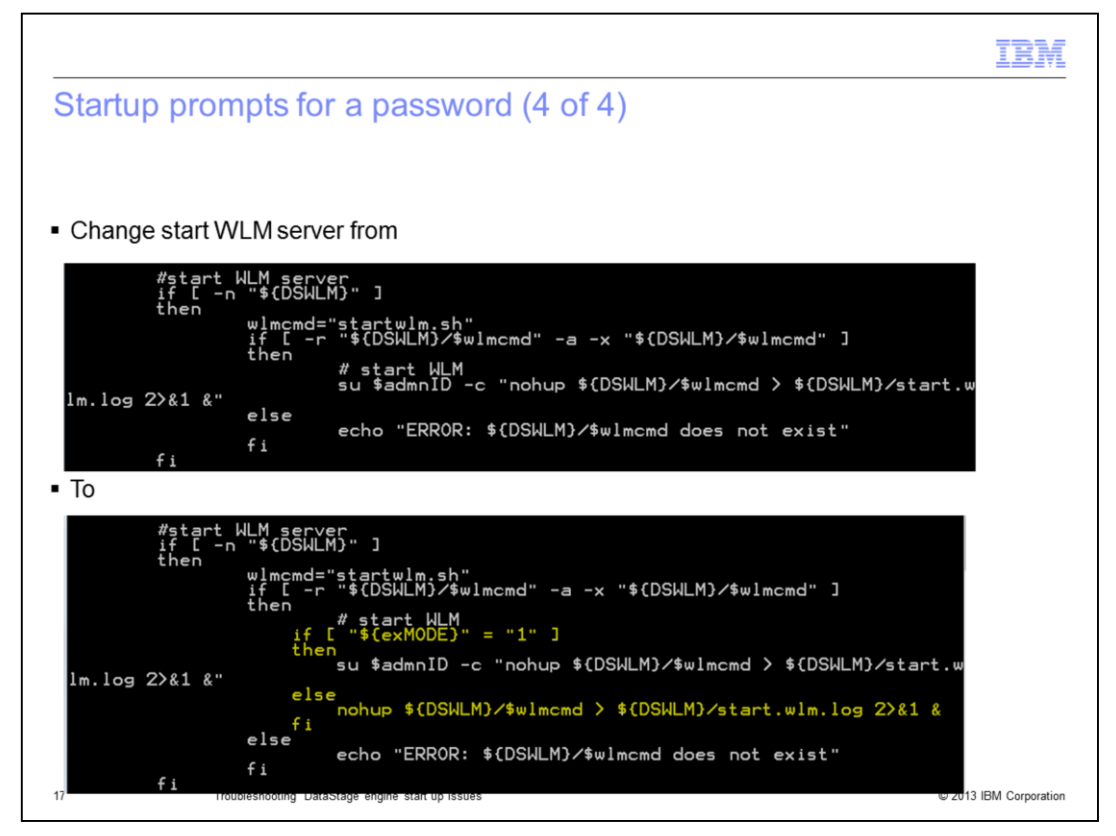

Next, find the start WLM section and make the changes highlighted in yellow that are displayed on this slide.

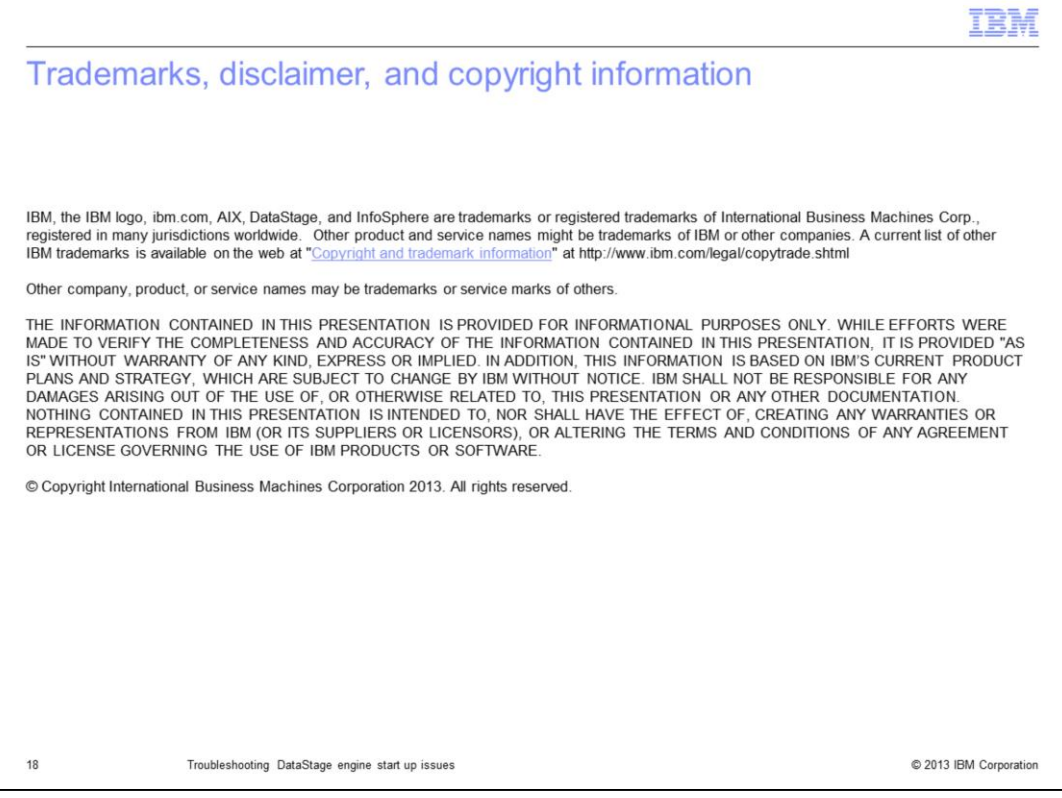